## **Advanced ways to find and retrieve data in the LTA**

## **Queries**

You can use wildcards in your query. This will for example give all observations and pipelines that have a SAS/Observation ID in the 146xxx range:

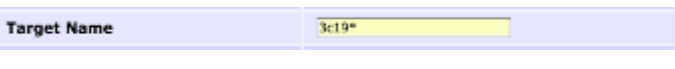

You can put a list of SAS/Observation IDs in the query:

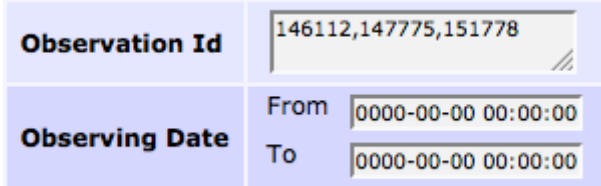

## **Retrieving data**

You can retrieve data on the Observation and Pipeline level, you don't have to select all files individually.

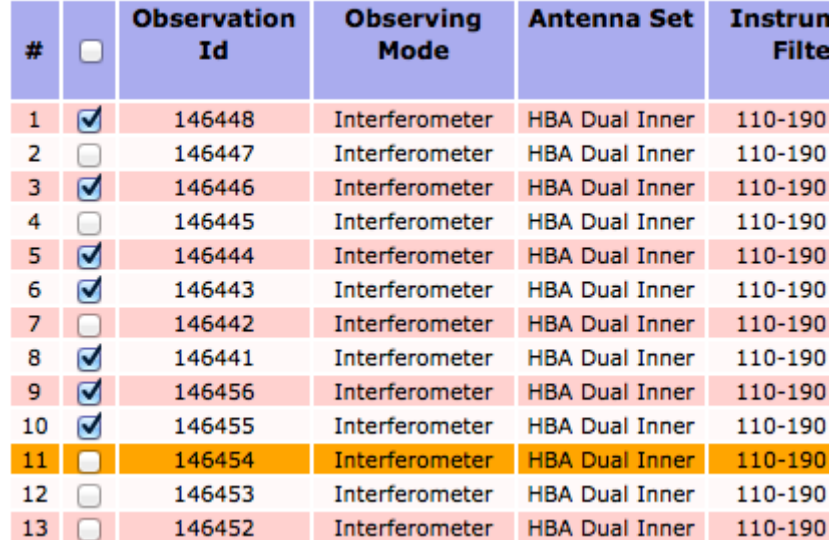

If you have a query with more than 1000 results, you can open the multiple pages each in a separate tab/window.

From: <https://www.astron.nl/lofarwiki/> - **LOFAR** *Wiki*

Permanent link:

**[https://www.astron.nl/lofarwiki/doku.php?id=public:lta\\_tricks&rev=1377072657](https://www.astron.nl/lofarwiki/doku.php?id=public:lta_tricks&rev=1377072657)**

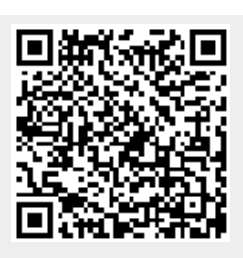

Last update: **2013-08-21 08:10**